## **opIntegration Home**

Various pieces of documentation for opIntegration, to be categorised soon.

## ServiceNow Field Setup

Some fields in a out-of-box ServiceNow configuration are restricted to certain values. Here's how to edit these fields to accept values inserted by opIntegration (or any API calls).

- 1. Goto **System Definition -> Tables** using search
- 2. Search for and select the table you're interested in.
- 3. All columns are listed on the resulting page. Search for and select the column you're interested in.
- 4. Watch out for this warning at the top of the page the element could be read-only and you must edit the parent. **O** This ent is read-only. Click here to open editable first element (cmdb\_ci\_hardware.hardware\_status) in a new wind  $\times$
- 5. Set the choice as Dropdown without --none -- (must specify default value)

## ServiceNow Endpoints

Relevant details about [ServiceNow Endpoints](https://community.opmantek.com/display/opCommon/ServiceNow+Endpoints)

## Command Line

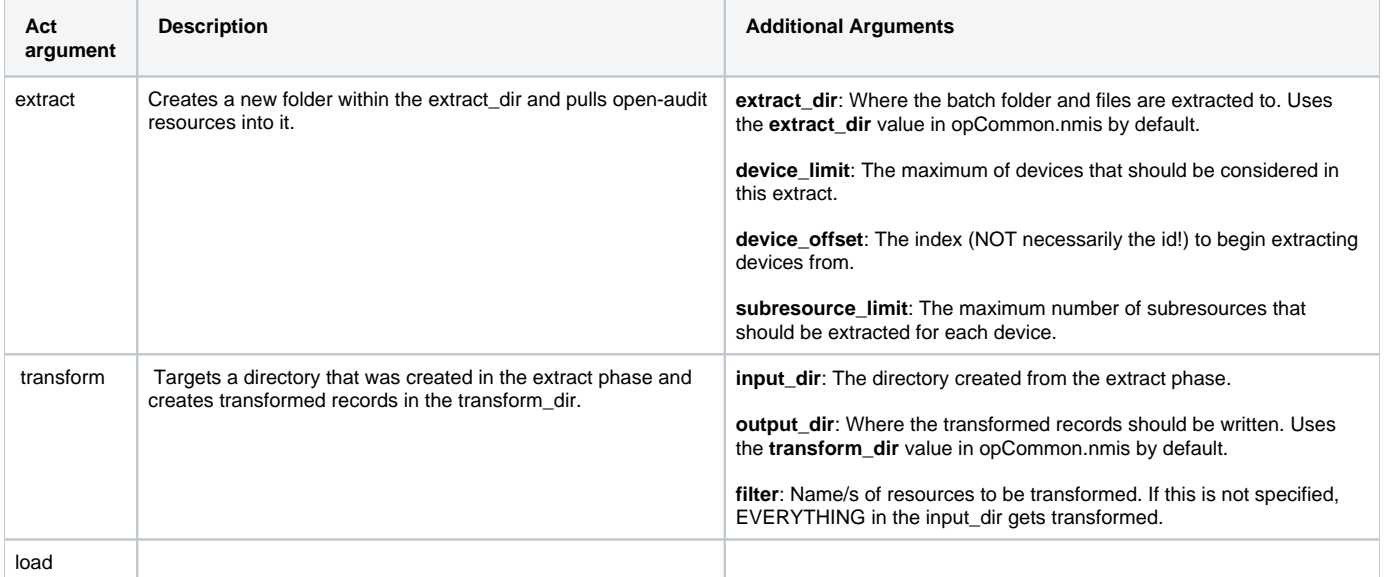